# $\mathbf{d}$   $\mathbf{d}$ **CISCO**

#### **QUICK REFERENCE**

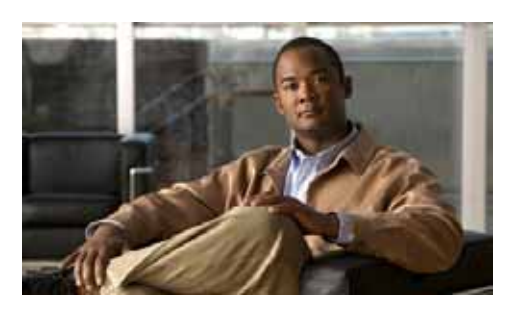

**Cisco Unified IP Phones (SCCP) 7905G/7912G, 7906G/7911G, 7940G/7960G, 7941G/7961G for Cisco Unified Communications Manager Express 4.3**

This quick reference card is intended for Cisco Unified IP phone users who are already familiar with their phones. For more detailed information on your phone and its features, see your user guide.

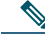

**Note** Because of differences in phone models and features, not all procedures and soft keys described here apply to all phones.

## **Using the Quick Reference**

- **•** Complete numbered items in sequence.
- **•** When there are bulleted items, choose only one.
- **•** Bolded terms identify soft keys you press.

## **Place a Call**

- **•** Lift the handset and dial the number.
- **•** Dial the number and then lift the handset.
- **•** Press the line button for your extension, dial the number, and then lift the handset.
- **•** Press any available button, dial the number, and then lift the handset.
- **•** Press **New Call**, dial the number, and then lift the handset.
- **•** Press a speed dial button and then lift the handset.
- **•** If you have selected a number from a directory, press **Dial**, and then lift the handset.

### **Answer a Call**

- **•** Lift handset.
- **•** If you are using a headset, press **Headset**.
- **•** To use the speakerphone, press **Speaker** or **Answer**.

# **End a Call**

- **•** Hang up.
- **•** If you are using a headset, press **Headset** or **EndCall**.
- **•** To end a speakerphone call, press **Speaker** or **EndCall**.

### **Redial a Number**

- **•** Lift handset, press **Redial**.
- **•** To use the speakerphone, press **Redial**.

## **Hold a Call**

#### **Hold**

- **•** Press **Hold**.
- **Retrieve•** Press **Resume**.
- **•** To retrieve multiple calls, use the **Navigation** button to select the call, then press **Resume**.
- **•** To retrieve call on multiple lines, press the line button of the line you want to pick up.

## **Transfer a Call**

- **1.** Press **Trnsfr**.
- **2.** Dial "transfer to" number.
- **3.** Wait for answer and announce caller.
- **4.** Press **Trnsfr** to transfer the call or press End Call to hang up.
- **5.** Press **Resume** to reconnect to the first caller.

## **Transfer to Voice Mail**

- **1.** Press **TrnsfVM**.
- **2.** Enter the recipient's extension number and press **TrnsfVM** again

## **Place a Conference Call**

- **1.** During a call, press **more** and then **Confrn** to open a new line and put the first party on hold.
- **2.** Place a call to another number.
- **3.** When the call connects, press **Confrn** again to add the new party to the existing call with the first party.

To establish a conference call between two callers to a Cisco Unified IP phone, one active and the other on hold, press the **Confrn** soft key.

## **End a Conference Call**

- **•** Hang up the handset.
- **•** Press **EndCall**.

## **Meet-Me Conference Call**

- **1.** Obtain a Meet-Me phone number from your system administrator.
- **2.** Distribute the number to participants.
- **3.** Obtain a dial tone, then press **more** <sup>&</sup>gt;**MeetMe**.
- **4.** Dial the Meet-Me conference number. Participants can now join the conference by dialing in.

To end a Meet-Me conference, all participants must hang up.

## **Ad Hoc Conference Call**

#### **Start a Conference Call**

- **1.** From a connected call, press **Confrn**. (You may need to press the **more** soft key to see **Confrn**.)
- **2.** Enter the participant's phone number.
- **3.** Wait for the call to connect.
- **4.** Press **Confrn** again to add the participant to your call.
- **5.** Repeat to add additional participants.

#### **Remove Participants**

- **1.** Highlight the participant's name.
- **2.** Press **Remove**. You can remove participants only if you initiated the conference.
- **3.** To end your participation in a conference, hang up or press **EndCall**.

## **Live Record a Call**

- **1.** Press **LiveRcd**. This puts the other party on-hold and initiates a call to the configured live record number.
- **2.** Press **LiveRcd** again to stop recording.

## **Join a Shared-Line Call**

- **1.** Highlight the remote-in-use call that you want to join.
- **2.** Press the **more** to navigate to **cBarge** and press **cBarge**.

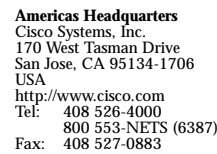

# $\mathbf{d}$   $\mathbf{d}$ **CISCO**

Cisco, Cisco Systems, the Cisco logo, and the Cisco Systems logo are registered trademarks or trademarks of Cisco Systems, Inc. and/or its affiliates in the United States and certain other countries. All other trademarks mentioned in this document or Website are the property of their respective owners. The use of the word partner does not imply a partnership relationship between Cisco other company. (0705R)

© 2008 Cisco Systems, Inc. All rights reserved.

## **Call Forwarding**

#### **All**

- **1.** Press **CFwdAll**.
- **2.** Dial "forward to" number.
- **3.** Press the **Accept**.

### **Voice Mail**

- **1.** Press **CFwdAll**.
- **2.** Dial voice mail number.
- **3.** Press **EndCall**.

### **Speed Dial**

- **1.** Press **CFwdAl**l.
- **2.** Press Speed Dial button.
- **3.** Press **EndCall**.

#### **Cancel**

- **•** Hang up.
- **•** Press **CFwdAll**.

## **Speed Dial**

#### **Program Speed Dial**

- **1.** Get a dial tone.
- **2.** Press **#**.
- **3.** Press **Speed-dial** to start.
- **4.** Enter number to speed dial.
- **5.** Press **Speed-dial** to finish.
- **6.** Hang up.

#### **Call From Speed-Dial**

- **1.** Get dial tone.
- **2.** Press **Directories**.
- **3.** Navigate to speed dial.
- **4.** Press **Select** for the desired number.

## **Call From Local Directories**

- **1.** Press **Directories**.
- **2.** Scroll to directory or press **4** for Local Directories.
- **3.** Enter name for search.
- **4.** Press **Search**.
- **5.** Scroll to number and press **Dial**.

## **Call History**

### **View Call History**

- **1.** Press **Directories**.
- **•** Scroll to history list.
- **•** Press **1** for Missed Calls.
- **•** Press **2** for Received Calls.
- **•** Press **3** for Placed Calls.
- **Call from Call History**
- **1.** Press **Directories**.
- **2.** Navigate to number.
- **3.** Press **Select**.
- **4.** Press **Dial**.
- **Clear Call History**
- **•** Press **Clear**. Clears all history.

# 

**Note** Refer to the user guide for Extension Mobility features.

## **.List of Soft Keys**

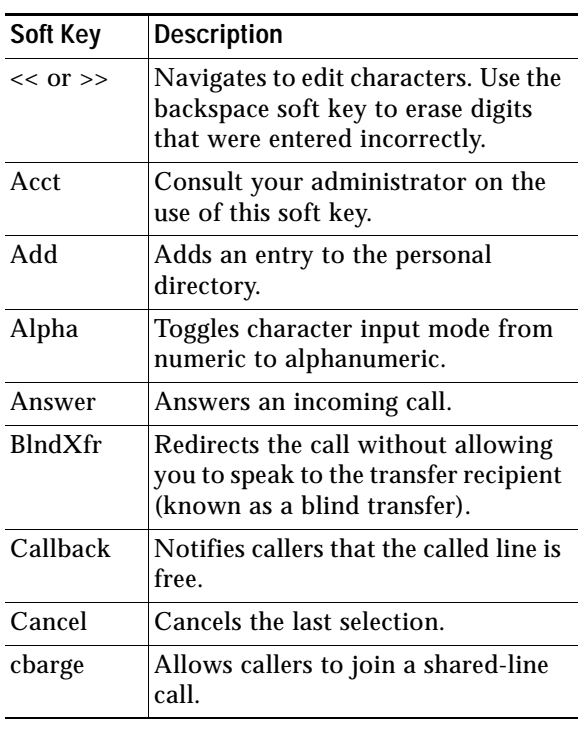

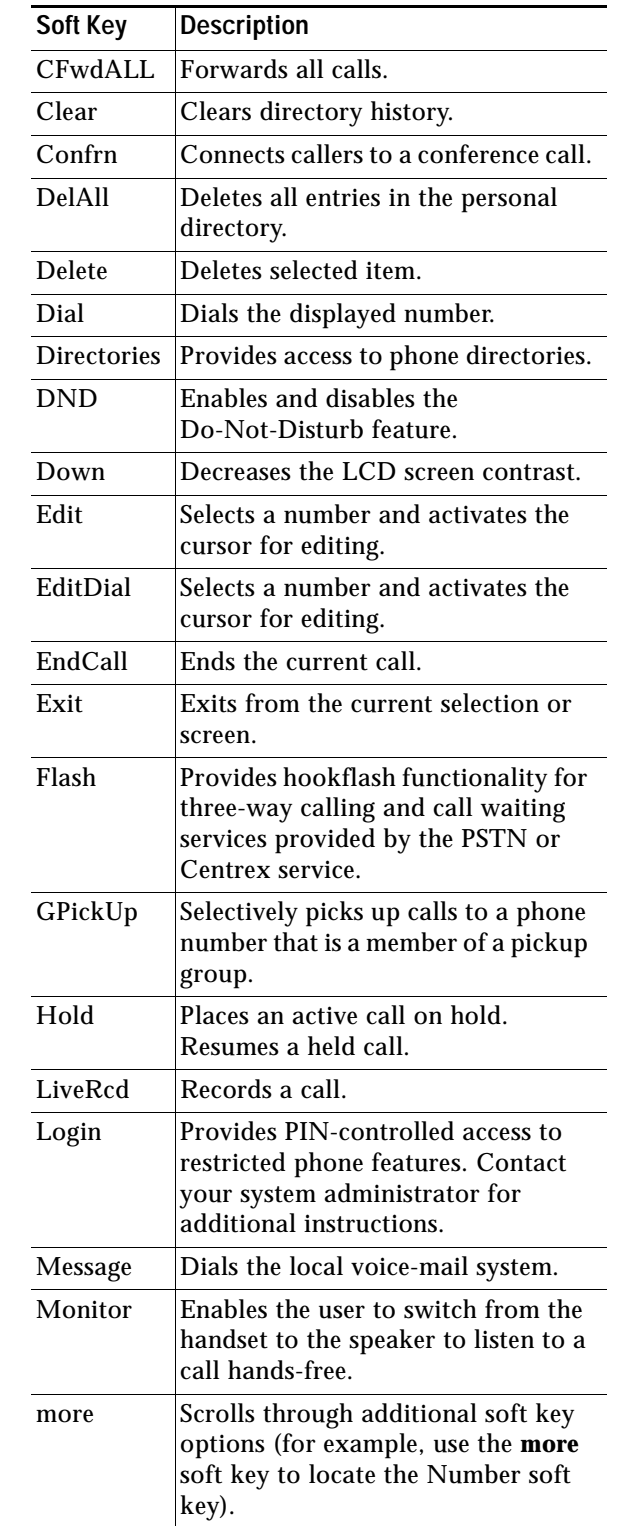

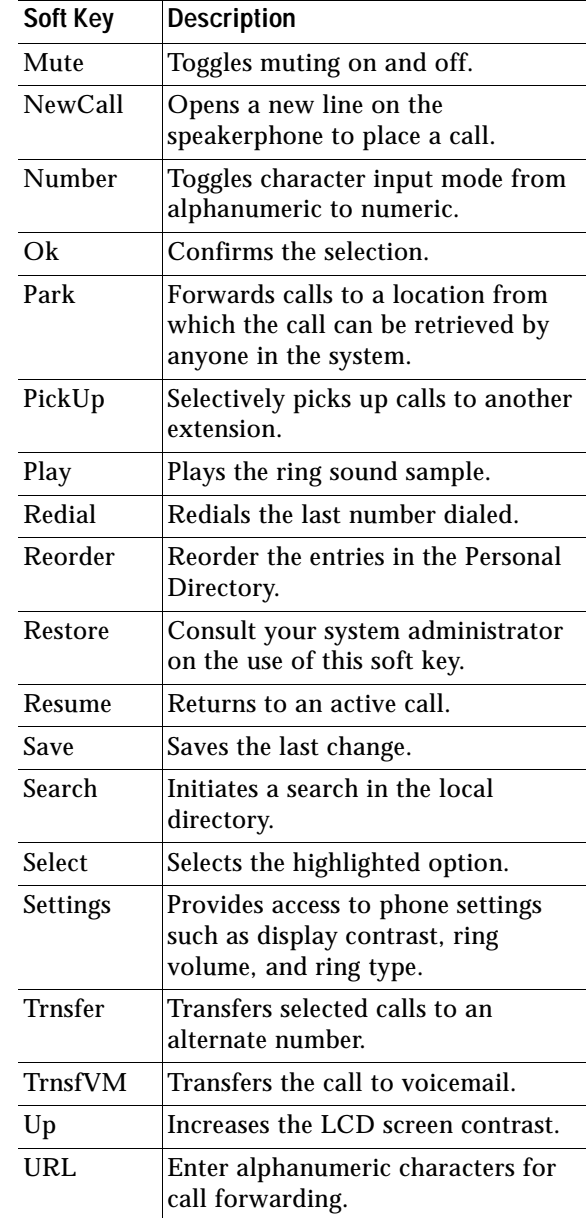